# 利用のためのPC環境設定

電子入札に参加するためには、下記のハードウェア、ソフトウェアが必要です。ご準備をお願いします。

# (1)ハードウェア要件

# パソコン本体の性能及び環境に関する要件を示します。

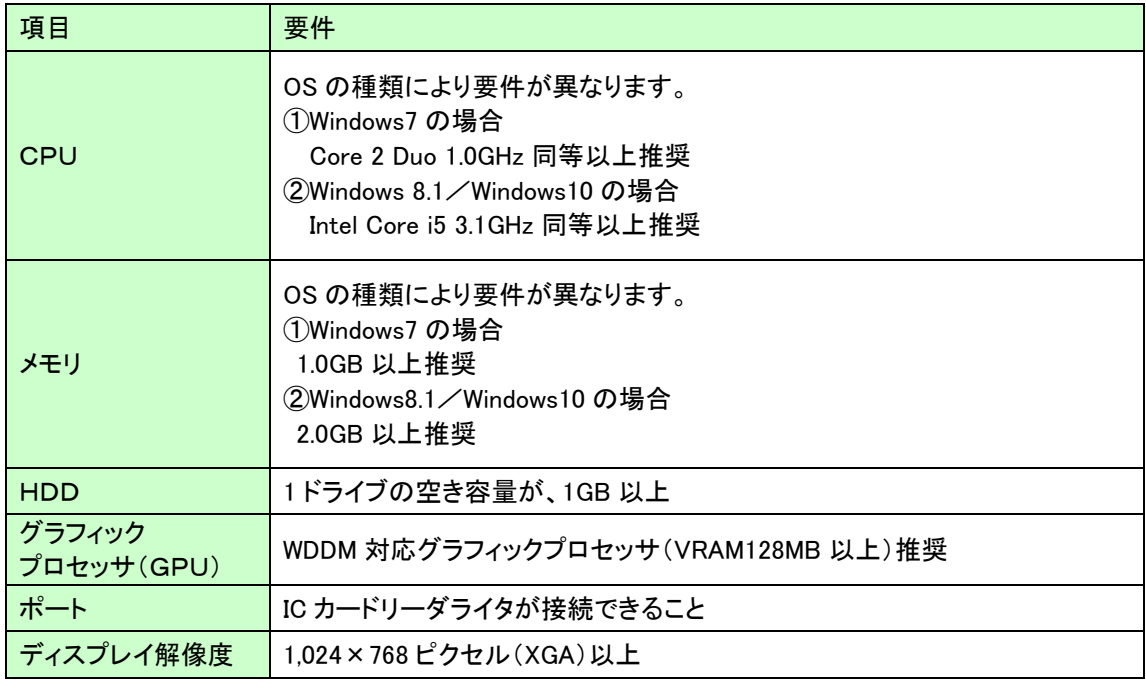

# (2)ソフトウェア

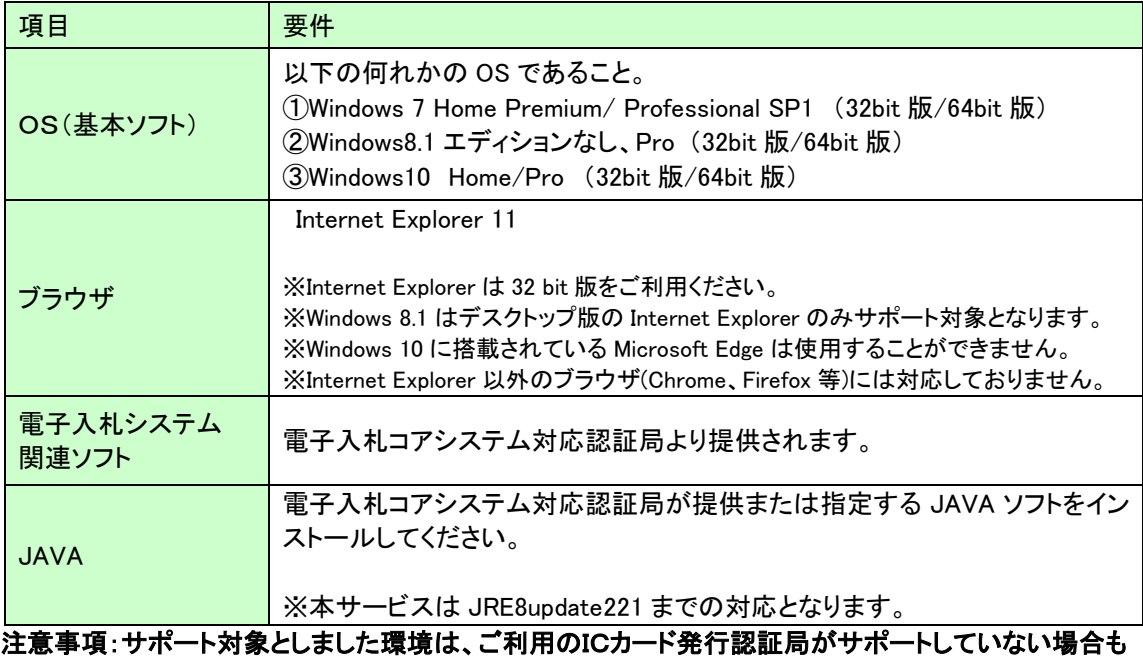

ございます。ICカードクライアントソフトがサポートする環境については、ご利用のICカード 発行元のホームページをご確認ください。

## (3)インターネット回線

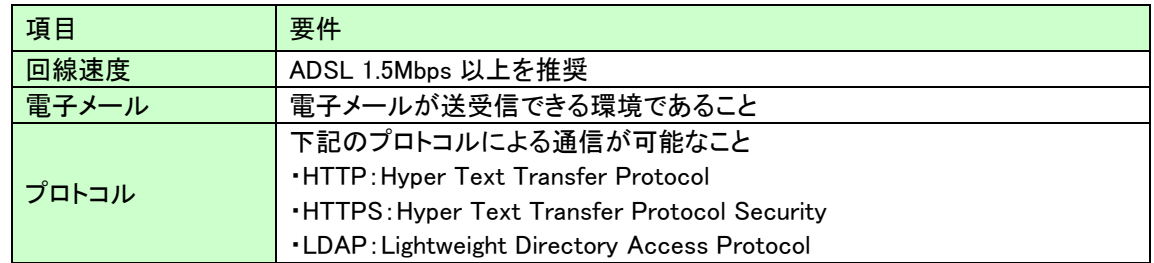

#### (4)その他

その他、次の事項にご留意ください。

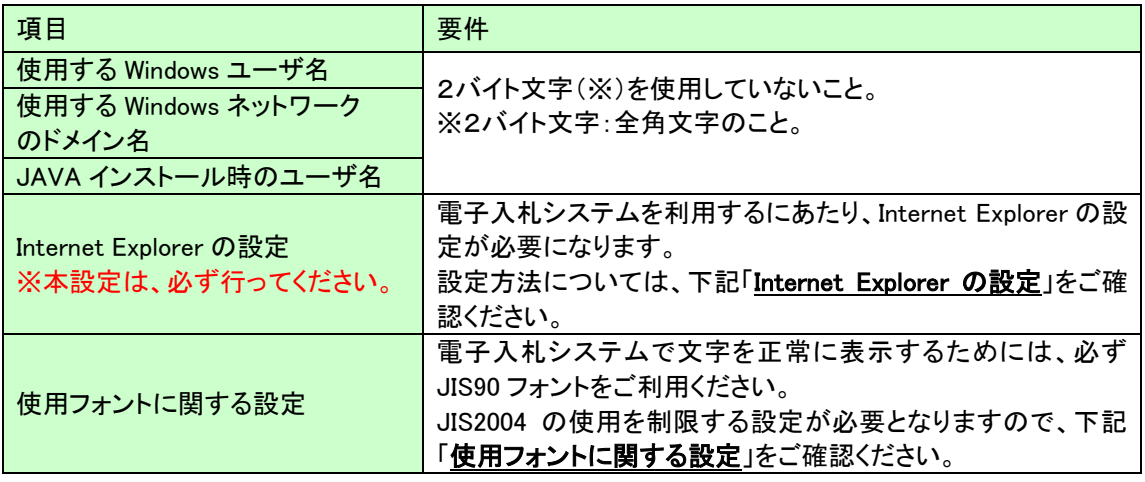

## Internet Explorer の設定

電子入札システムを使用する際は、下記(A)(B)(C)の設定を必ず行ってください。設定を行わない場合、 添付資料がダウンロードできない、画面表示が崩れる、電子入札システムに接続できない等の不具合が起 こる可能性があります。

# (A)信頼済みサイト、ポップアップブロックの設定

①「Internet Explorer」を起動する。 ②「ツール」メニューより「インターネット オプション」を選択する。 ③「セキュリティ」タブの「信頼済みサイト」を選択し、「サイト」ボタンをクリックする。 ④「次の Web サイトをゾーンに追加する」に以下の URL を入力し「追加」ボタンをクリックする。 <https://www.ebs-asp.fwd.ne.jp/>(電子入札のみ使用する場合はこちらのみ) <https://www.epi-asp.fwd.ne.jp/> ⑤「OK」ボタンをクリックし「インターネットオプション」画面の「レベルのカスタマイズ」 ボタンをクリックする。 ⑥「ポップアップブロックの使用」を「無効にする」に変更する。

「OK」ボタンをクリックし各設定画面を閉じる。

# (B)互換表示設定

- ①「Internet Explorer」を起動する。
- ②「ツール」メニューより「互換表示設定」を選択する。
- ③「追加する Web サイト」の欄に以下を入力し、「追加」ボタンをクリックする。

## fwd.ne.jp

- ④「互換表示に追加した Web サイト」内に入力したアドレスがあること確認する。
- ⑤「閉じる」を押して設定画面を閉じる。

#### ※注意事項※

Internet Explorer11 をご利用の場合、「閲覧の履歴の削除」を行うと「互換表示設定」も削除されてしまい ます。閲覧の履歴の削除をした際は、互換表示設定を、再度行ってください。

# (C)暗号化通信方式「TLS1.2」有効化の設定

①「Internet Explorer」を起動する。 ②「ツール」メニューより「インターネットオプション」を選択する。 ③「詳細設定」タブをクリックする。 ④「セキュリティ」項目部分までスクロールし、「TLS1.2 の使用」にチェックが選択されていることを 確認する。また「TLS1.2 の使用」にチェックが選択されていない場合はチェックする。 ⑤「OK」ボタンをクリックし、設定画面を閉じる。

# 使用フォントに関する設定方法

電子入札システムを使用する際は、必ず JIS90 フォントをご利用ください。設定を行わない場合は各種通 知書が文字化けしてしまう等の不具合が起こる可能性があります。 OS の種類に応じ、下記設定を行ってください。

## ・Windows 7 の場合

以下の手順にて、JIS90 フォントの設定を行ってください。 ①JIS90 フォントパッケージをインストールする。

[https://www.microsoft.com/ja-jp/windows/windows-7/jp\\_font/fontpackage.aspx](https://www.microsoft.com/ja-jp/windows/windows-7/jp_font/fontpackage.aspx)

②IME プロパティを開く。

③[変換]タブを押下する。

④[変換文字制限]ボタンを押下する。

⑤「JIS X 0208 文字で構成された単語/文字のみ変換候補に表示する」にチェックを入れる。

## ・Windows 8.1/Windows 10 の場合

以下の手順にて、フォントの設定を行ってください。 IME プロパティを開く。 [詳細設定]ボタンを押下する [変換]タブを押下する。 [詳細設定]ボタンを押下する。 ⑤「JIS X 0208 で構成された文字のみ変換候補に表示する」にチェックを入れる。

# 電子入札システム 対応クライアント環境 2019/10時点

電子入札システムがサポートするOS・ブラウザ及びJava(JRE)の組合せは以下となります。

# ※各環境を利用するためには別途認証局のソフトウェアが対応している必要があります。 対応していない場合、利用できませんので認証局の対応状況を必ず確認してください。

○:サポート済

×:サポート外

# (1)OS・ブラウザのバージョン対応表

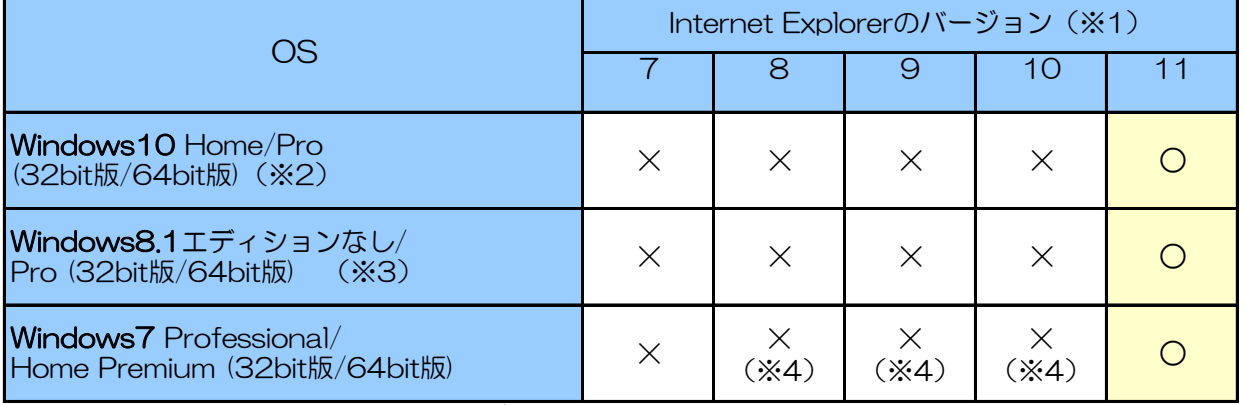

(※1)InternetExplorerは全て32bit版をご利用ください。

全てのバージョンで信頼済みサイトの設定および互換表示設定が必要となります。

(※2)Windows 10はInternet Explorerをお使いください。Microsoft Edgeは使用できません。

(※3)Windows 8.1はデスクトップ版のInternet Explorerをお使いください。

(※4)マイクロソフト社が2016年1月12日以降、サポート対象外としたバージョンです。

お早めにマイクロソフト社がサポートを提供するバージョンへ移行してください。

# (2)Java(JRE)のバージョン対応表

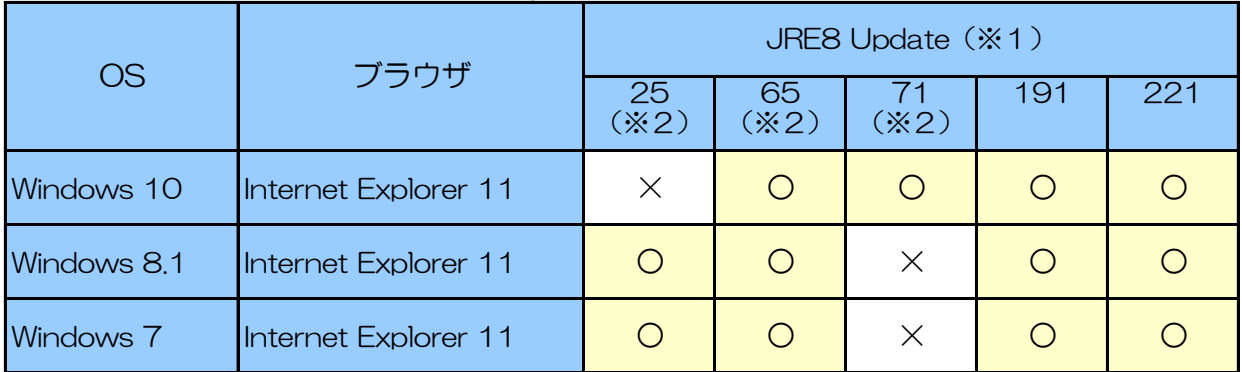

(※1)JRE8の場合、Javaコントロールパネルの「例外サイト・リスト」の登録が必要となります。

「例外サイト・リスト」の設定方法は、ご利用の認証局へご確認ください。

(※2)Oracle社が無償サポート対象外としたバージョンです。